# **Freshman Seminar -** *Mathematica* **Demo**

Ken Levasseur (Kenneth\_Levasseur@uml.edu)

October 2022

# **What is** *Mathematica***?**

Simple answer: *Mathematica* is a system for doing computation.

In[93]:= **\$Version**

Out[93]=

13.1.0 for Mac OS X x86 (64-bit) (June 16, 2022)

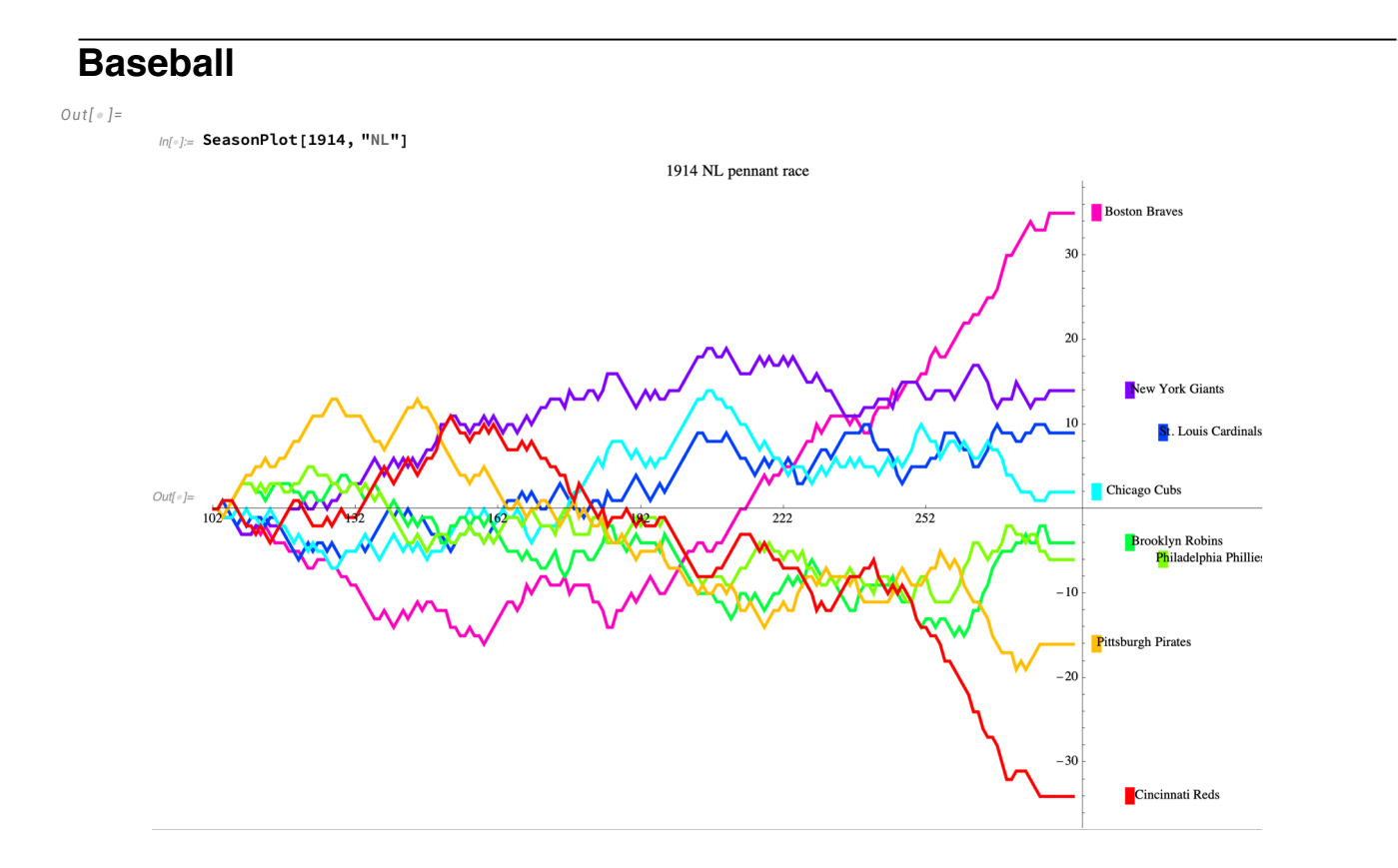

## **How to Begin**

```
◼ Start typing : You get an input cell
```

```
In[94]:= Expand[(x + y)^10]
```
Out[94]=

```
x^{10} + 10 x^9 y + 45 x^8 y^2 + 120 x^7 y^3 + 210 x^6 y^4 + 252 x^5 y^5 + 210 x^4 y^6 + 120 x^3 y^7 + 45 x^2 y^8 + 10 x y^9 + y^{10}
```
**◼ Starting with "=" gives you a free-form/natural language input**

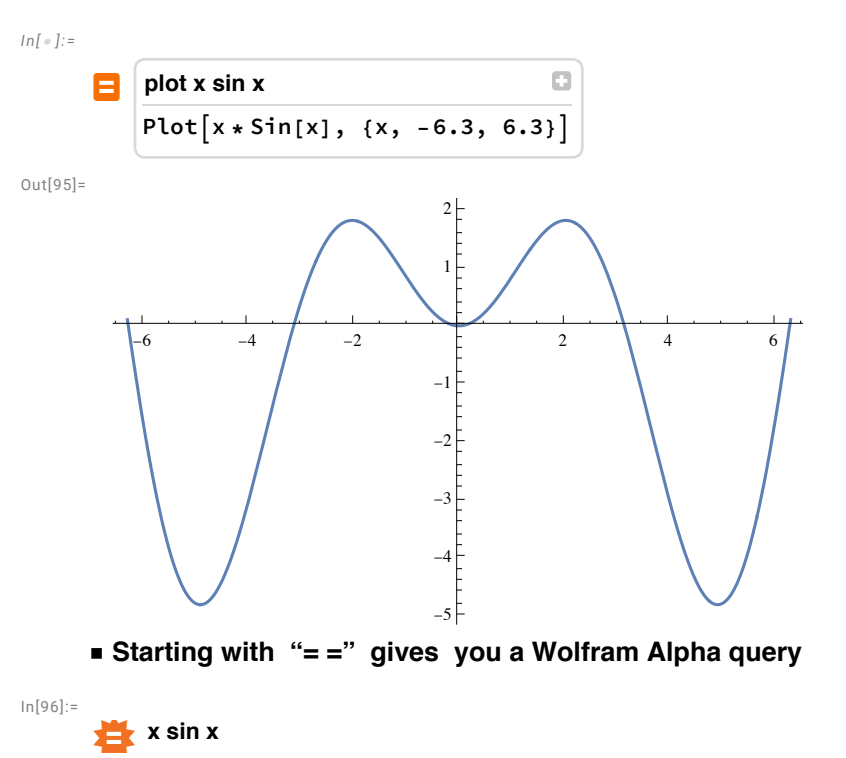

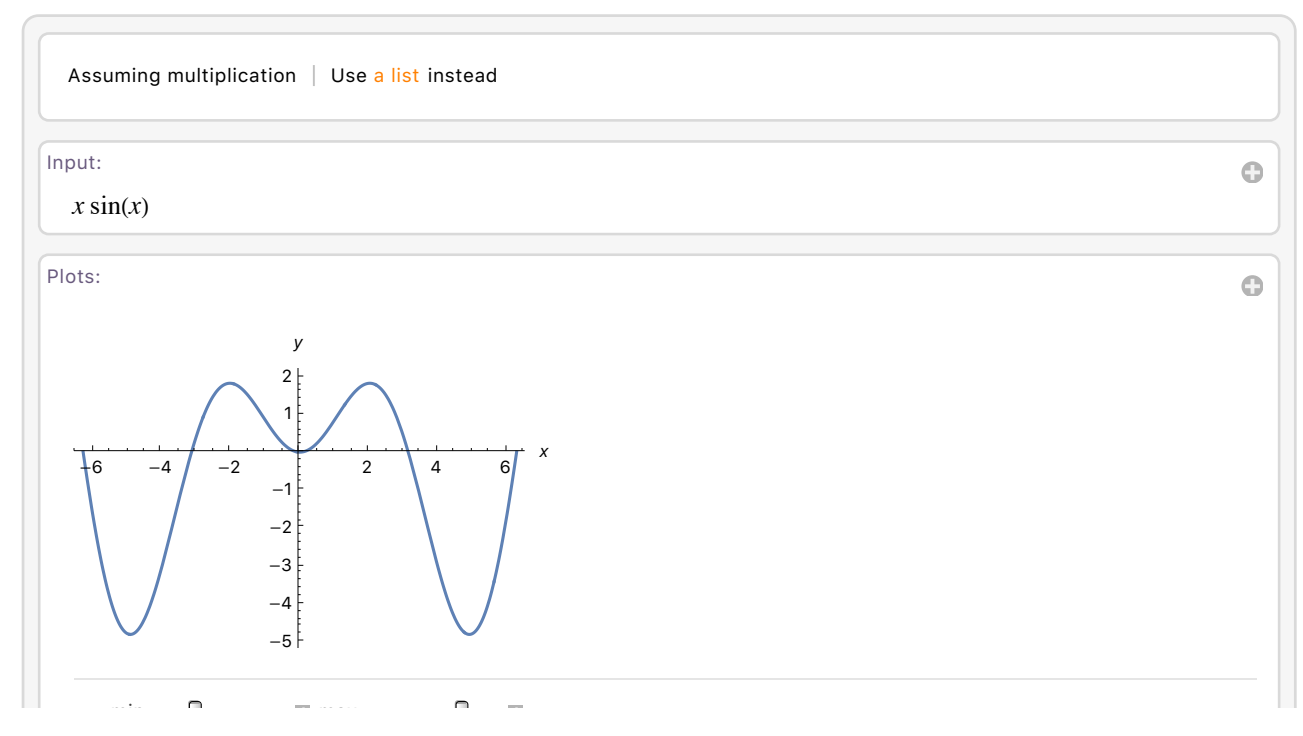

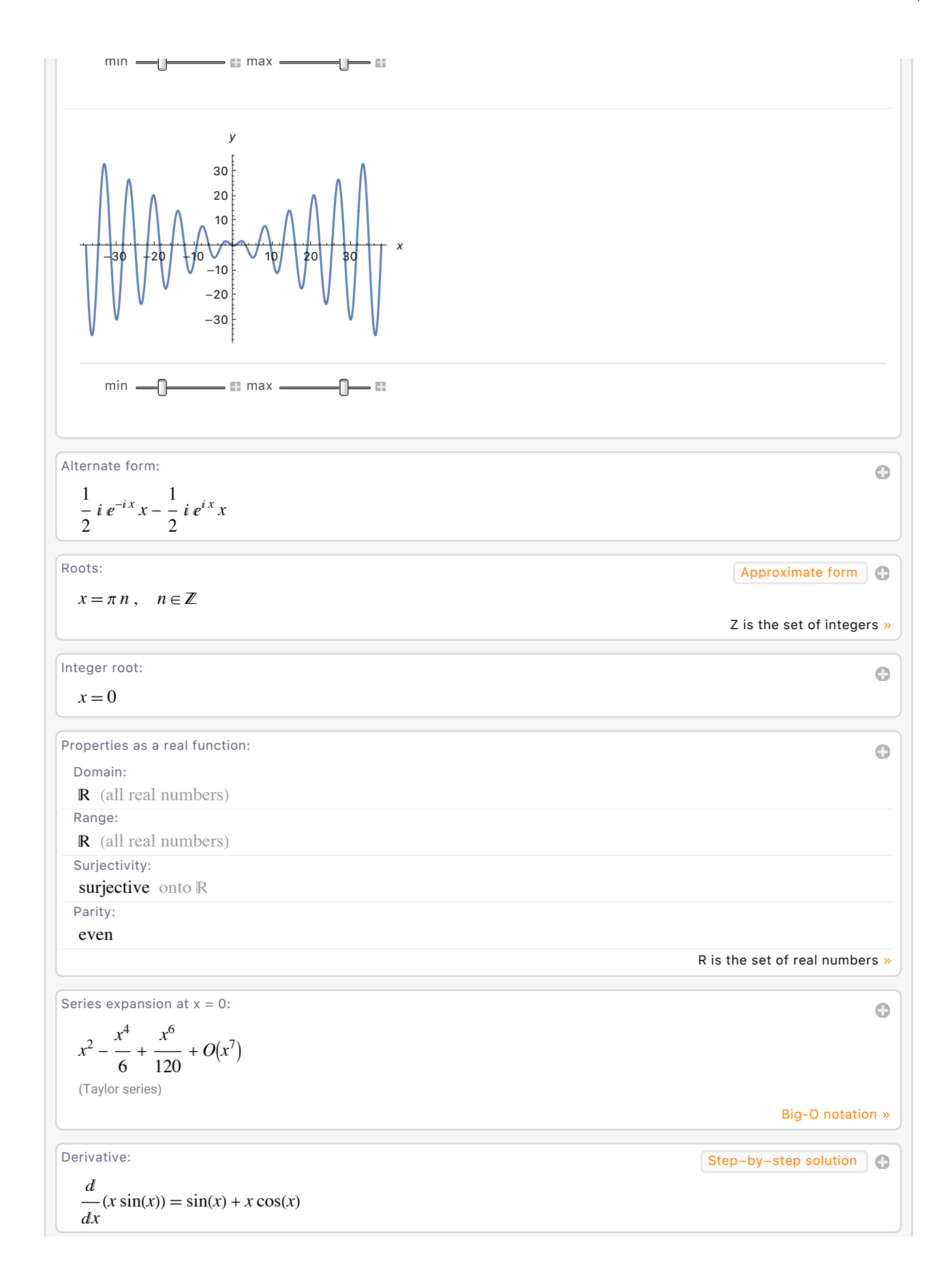

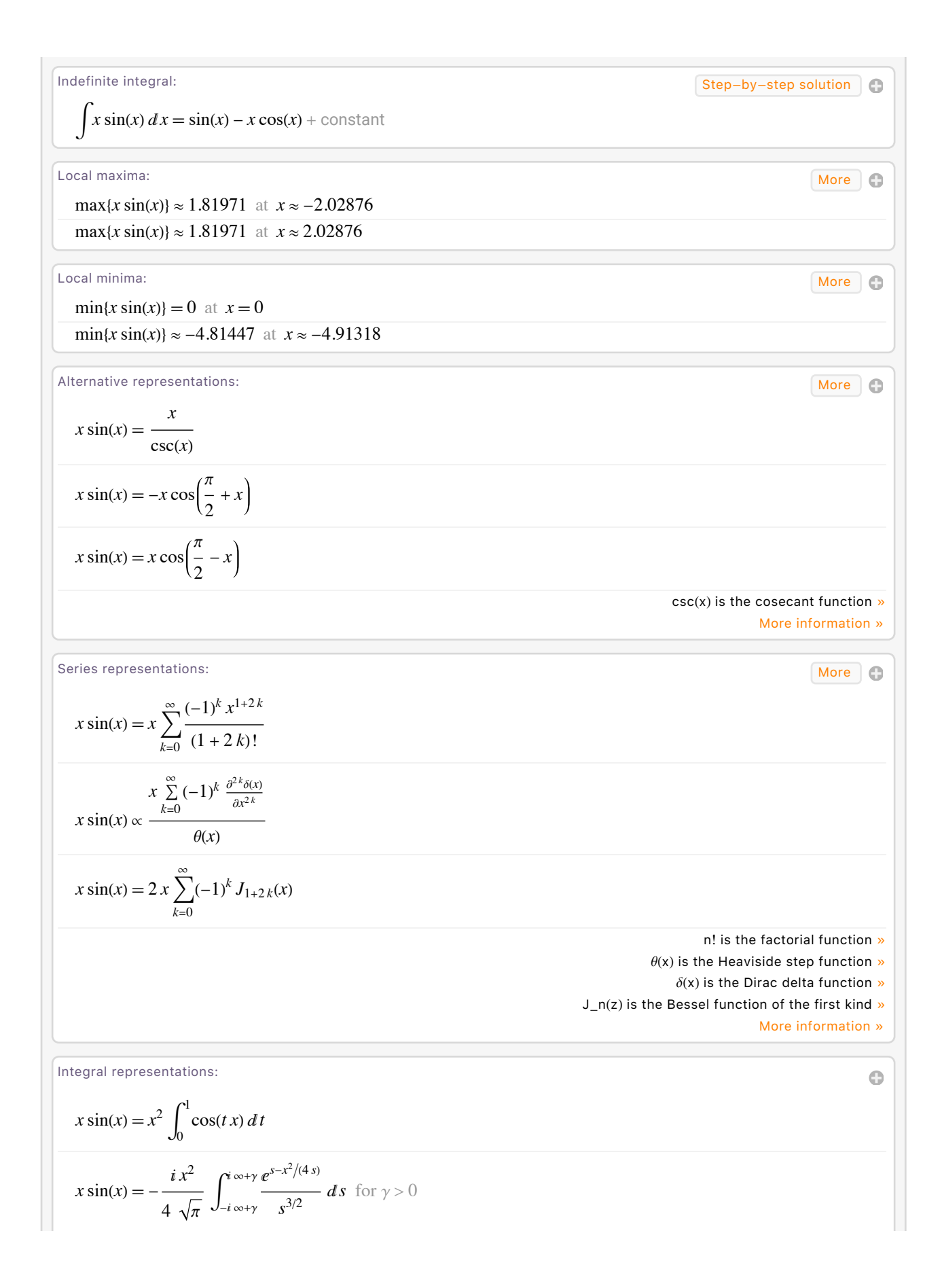

x sin(x) = 
$$
\frac{ix}{2\sqrt{\pi}} \int_{-i \text{ x+y}}^{i \text{ x+y}} \frac{2^{-1+2x}x^{1-2x} \Gamma(x)}{\Gamma(\frac{3}{2}-x)}
$$
 ds for (0  $\leq \gamma \leq 1$  and x > 0)  
\n  
\n
$$
\frac{1}{\text{Definite integral:}}
$$
\n
$$
\int_{0}^{\pi} x \sin(x) dx = \pi \approx 3.14159
$$
\n
$$
\int_{0}^{\pi} x \sin(x) dx = \pi \approx 3.14159
$$
\n
$$
\int_{0}^{\pi} x \sin(x) dx = \pi \approx 3.14159
$$
\n
$$
\int_{0}^{\pi} \left( \frac{x \sin(x)}{2} \right) dx = \pi \approx 3.14159
$$
\n
$$
\int_{0}^{\pi} \left( \frac{x \sin(x)}{2} \right) dx = \pi \approx 3.14159
$$
\n
$$
\int_{0}^{\pi} \left( \frac{x \sin(x)}{2} \right) dx = \pi \approx 3.14159
$$
\n
$$
\int_{0}^{\pi} \left( \frac{x \sin(x)}{2} \right) dx = \pi \approx 3.14159
$$
\n
$$
\int_{0}^{\pi} \left( \frac{x \sin(x)}{2} \right) dx = \pi \approx 3.14159
$$
\n
$$
\int_{0}^{\pi} \left( \frac{x \sin(x)}{2} \right) dx = \pi \approx 3.14159
$$
\n
$$
\int_{0}^{\pi} \left( \frac{x \sin(x)}{2} \right) dx = \pi \approx 3.14159
$$
\n
$$
\int_{0}^{\pi} \left( \frac{x \sin(x)}{2} \right) dx = \pi \approx 3.14159
$$
\n
$$
\int_{0}^{\pi} \left( \frac{x \sin(x)}{2} \right) dx = \pi \approx 3.14159
$$
\n
$$
\int_{0}^{\pi} \left( \frac{x \sin(x)}{2} \right) dx = \pi \approx 3.14159
$$
\n
$$
\int_{0}^{\pi} \left( \frac{x \sin(x)}{2} \right) dx = \pi \approx 3.14159
$$
\n $$ 

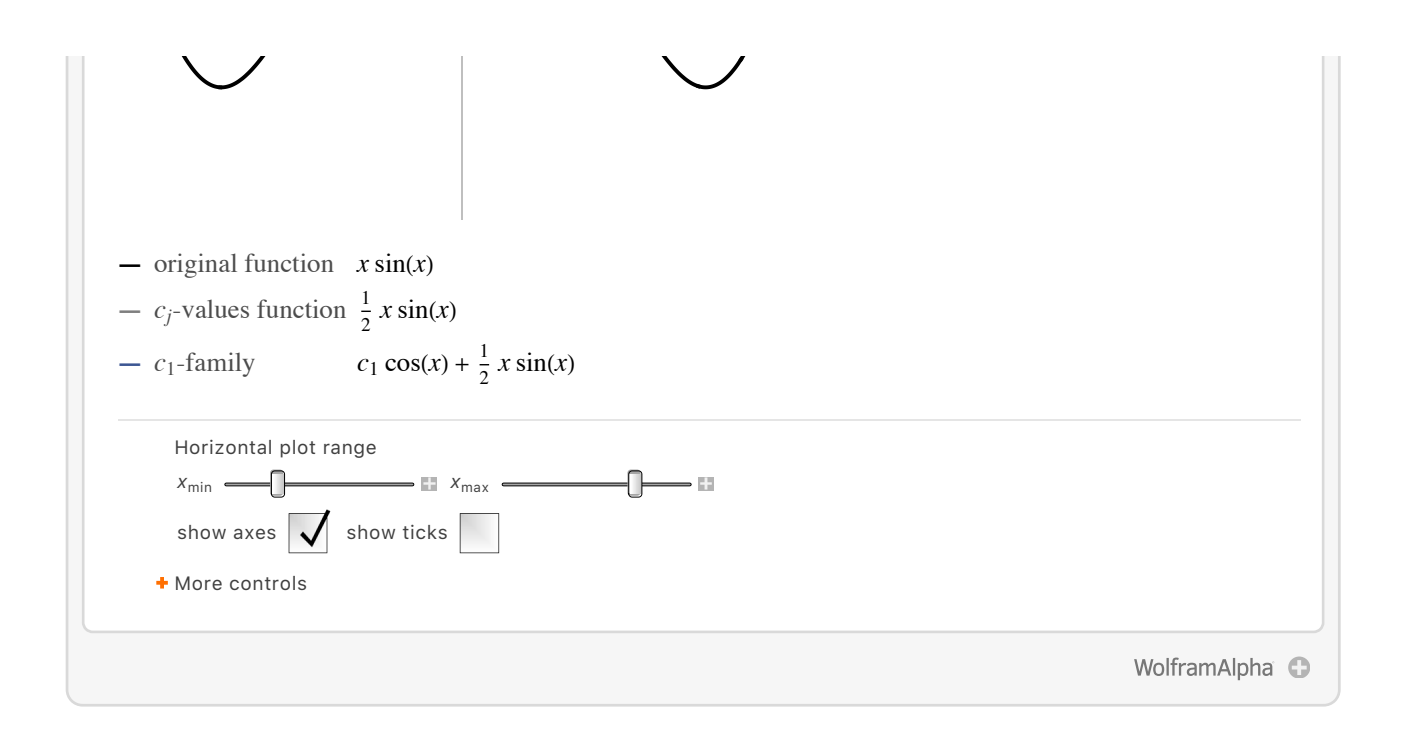

# **A few examples from courses most math majors take.**

## **◼ Precalculus/Trig**

```
In[97]:= Solve[2 x^2 + 5 x - 7 ⩵ 0, x]
Out[97]=
            \{x \rightarrow -7
                      2
                        \langle, \{x \rightarrow 1\}\rangleIn[98]:= c Sin[a x + b]
Out[98]=
           c \sin(a x + b)
```
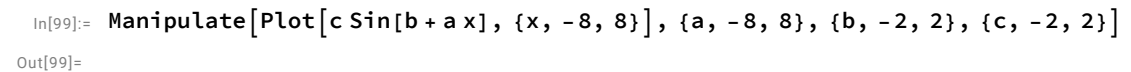

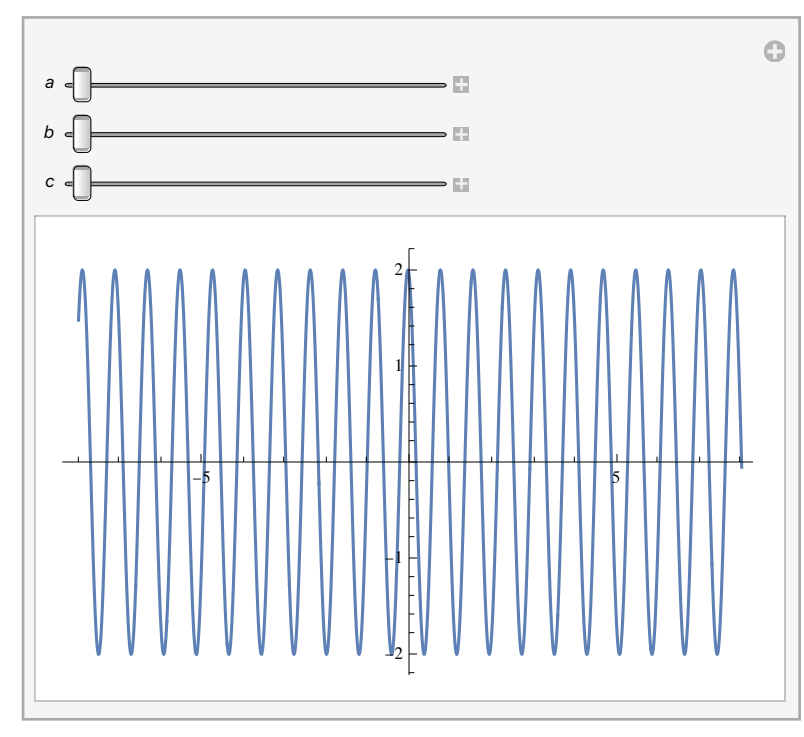

#### In[100]:=

## $Solve[x Sin[x] = 1 / 5, x]$

**...** Solve: This system cannot be solved with the methods available to Solve.

Out[100]=  $Solve|x sin(x) =$ 1 5 , *x* In[101]:=  $Plot[x Sin[x] - 1 / 5, {x, 0, 4}]$ Out[101]= 1  $2$  3 4 -3 -2 -1 1  $In[102]:=$  $\text{FindRoot}\left[ x \sin(x) = 1/5, \{x, 0.5\} \right]$ Out[102]=  $\{x \to 0.455053\}$ 

```
In[103]:=
         \text{FindRoot}[x \text{ Sin}[x] = 1/5, \{x, 3\}]Out[103]=
         {x \rightarrow 3.07654}◼ Calculus I/IA/IB
         Differentiate and plot a function.
In[104]:=f = Function[x, x \sin[x]]Out[104]=
         x \mapsto x \sin(x)In[105]:=
          f′
Out[105]=
         x \mapsto \sin(x) + x \cos(x)In[106]:=
         PlotTooltipf[x], Tooltipf'[x], x, 0, 2 Pi
Out[106]=
                       1 \qquad 2 \qquad 3 \qquad 4 \qquad 5 \qquad 6-4
          -2
          \overline{2}4
          6
```
#### **◼ Calculus II**

Integrate an expression, indefinite and definite.

```
ln[107]:=
```

```
y = x^2 E^(-x)
```
Out[107]=

```
e^{-x} x^2In[108]:=
```
**Integrate[y, x]**

Out[108]=

 $e^{-x}(-x^2-2x-2)$ 

In[109]:=

**Integrate[y, {x, 0, 5}]**

Out[109]=

 $2 -$ 37

 $e^5$ 

Evaluate an infinite series.

```
In[110]:=
         Sum[(2 / 3)^n, {n, 0, ∞}]
Out[110]=
        3
         A Taylor series
In[111]:=
         Series[Cos[x], {x, 0, 4}]
Out[111]=
         1 -
             x2
             \frac{1}{2} +
                  \frac{x^4}{24} + O(x^5)◼ Calculus III
In[112]:=
         u = {4, -2, 1};
         v = {1, 1, -2};
In[114]:=u.v
Out[114]=
        0
In[115]:=Graphics3D[{Arrow[{{0, 0, 0}, u}], Arrow[{{0, 0, 0}, v}]}]
Out[115]=
ln[116]:=
        Clear[x, y]
In[117]:=
         z = x^2 - y^2
Out[117]=
        x^2 - y^2
```
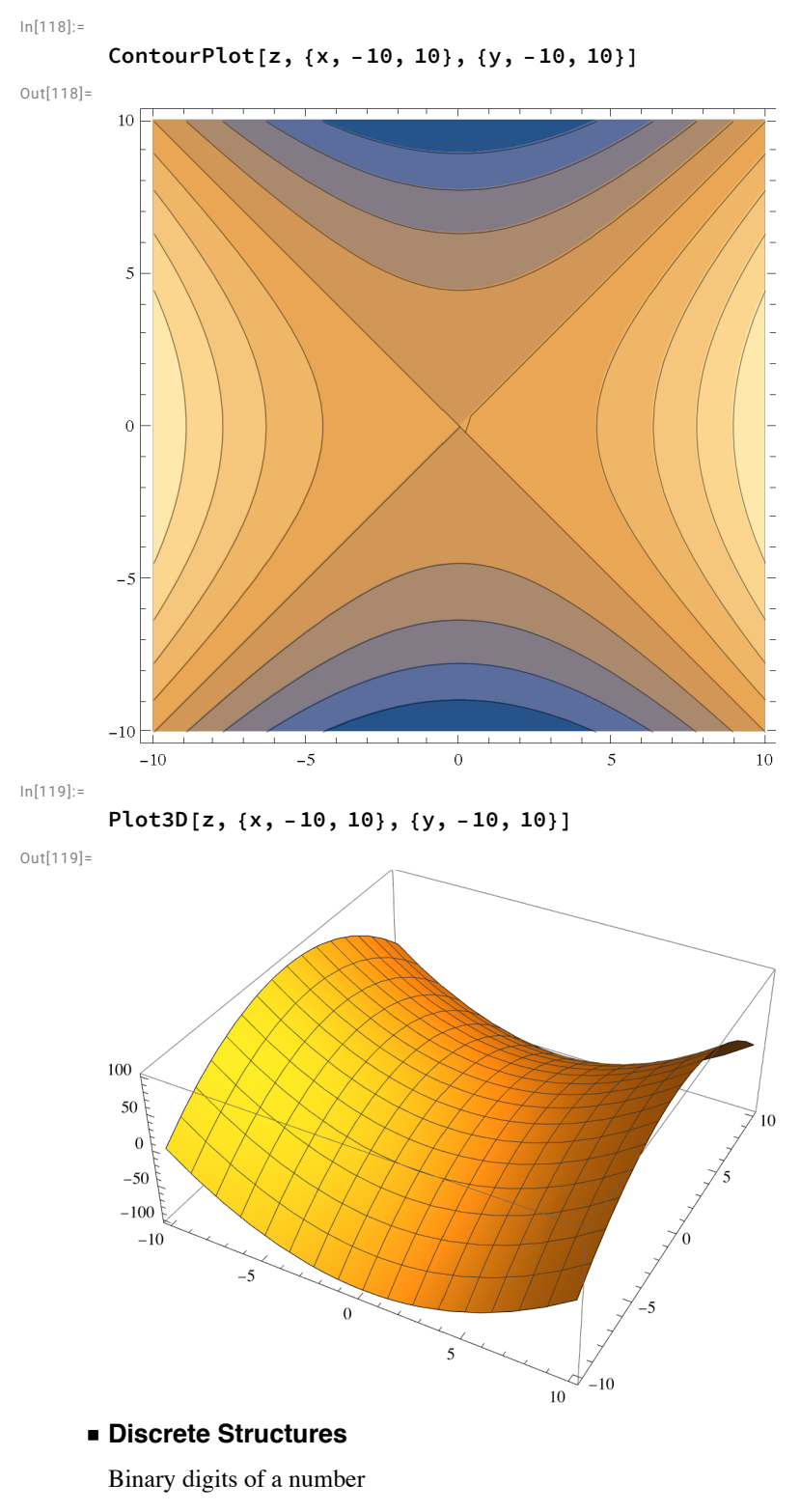

#### In[120]:=

### **IntegerDigits[1 234 567, 2]**

Out[120]=

 $\{1, 0, 0, 1, 0, 1, 1, 0, 1, 0, 1, 1, 0, 1, 0, 0, 0, 0, 1, 1, 1\}$ 

```
The number of possible 5 card poker hands:
```
In[121]:=

**Binomial[52, 5]**

Out[121]= 2 598 960

A recursive definition

In[122]:=

**Clearf**

In[123]:=

**f[0] = 0; f[1] = 1;**

**f[n\_] := f[n] = f[n - 1] + f[n - 2]**

In[125]:= Out[125]=

**Tablefi, i, 0, 10**

{0, 1, 1, 2, 3, 5, 8, 13, 21, 34, 55}

In[126]:=

#### **RandomGraphBernoulliGraphDistribution20, <sup>1</sup> 5**  $\mathbf{H}$

Out[126]=

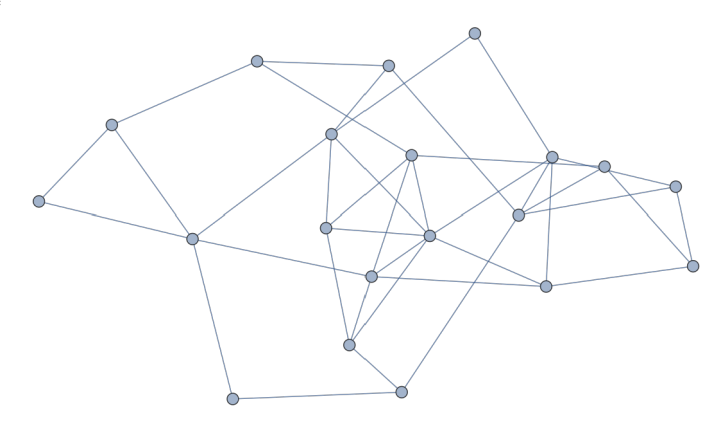

**◼ Linear Algebra**

Linear Equations

In[127]:=

**Clear[x, y, z]**

In[128]:=

Solve  $[x + y + z = 4, x + 2y - z = 5, x - y - z = 0, {x, y, z}]$ 

Out[128]=

$$
\left\{ \left\{ x \to 2, y \to \frac{5}{3}, z \to \frac{1}{3} \right\} \right\}
$$

Matrix Equations

In[129]:=

Out[129]=

**A = 2 -1 0 -1 3 -1 0 -1 4** 2 -1 0  $-1$  3  $-1$ 

 $0 \t -1 \t 4$ 

```
In[130]:=Solve[A.{x, y, z} ⩵ {3, 4, 5}, {x, y, z}]
Out[130]=
          \{ {x \rightarrow 3, y \rightarrow 3, z \rightarrow 2} \}In[131]:=
          Inverse[A]
Out[131]=
            11
            18
                2
                9
                    1
                    18
             2
             9
                4
                9
                    1
                    9
            1
            18
                1
                9
                    5
                   18
       ◼ Differential Equations
In[132]:=
          Clear[x, t]
In[133]:=
          DSolve[x'[t] ⩵ -2 x[t] + t^2, x[t], t]
Out[133]=
          \langle x(t) \rightarrow1
                   4
                     (2t^2 - 2t + 1) + c_1 e^{-2t}In[134]:=
          DSolve[{x'[t] = -2x[t] + t^2, x[0] = 1, x[t], t]
Out[134]=
          \langle x(t) \rightarrow1
                   4
                     e^{-2t}(2e^{2t}t^2-2e^{2t}t+e^{2t}+3)\}ln[135]:=
          x[t_]: = \frac{1}{4} e^{-2t} (3 + e^{2t} - 2 e^{2t} t + 2 e^{2t} t^2)In[136]:=
          Plot[x[t], {t, 0, 5}]
Out[136]=
                           1 2 3 4 5
           2
           4
           6
           8
          10<sup>2</sup>◼ Probability & Statistics
```
Distribution of probabilities for the roll of a fair die:

In[137]:=

**roll = DiscreteUniformDistribution[{1, 6}]**

Out[137]=

DiscreteUniformDistribution[{1, 6}]

```
In[138]:=
           RandomVariate[roll]
Out[138]=
           6
In[139]:=
           PDF[roll]
Out[139]=
                            \begin{bmatrix} \frac{1}{6} & 1 \leq x \leq 6 \\ 0 & \text{True} \end{bmatrix}, Listable
           Function x,
In[140]:=
           twodice := TotalRandomVariate[roll, 2]
In[141]:=
           twodice, twodice, twodice
Out[141]=
           \{6, 8, 5\}In[142]:=
           data = Tabletwodice, {10 000};
In[143]:=
           Mean[data] // N
Out[143]=
           7.0182
In[144]:=
           Histogram[data]
Out[144]=
           1500
           1000
            500
              \overline{0}\overline{4}\sqrt{6}\, 8 \,10\,12\,\bar{2}
```